## **تطبيقبث الحبسىة**

المرحلة الثالثة / قسم إدارة الأعمال **م.م. انتصار كاظم جاسم**

- **.2 قبئوت تحسيس Edit:** ٔححخٕ٘ ْزِ انمائًت عهٗ األٔايش انخانٛت:
- **قص cut:** ٚسخخذو ْزا األيش اللخطاع أ٘ جضء يٍ انبٛاَاث َٔمهّ إلى مكان اخر .
	- **نسخ copy:** ٚسخخذو ْزا األيش نُسخ أي جزء من البيانات.
- **لصق paste:** ٚسخخذو ْزا األيش نهصك انبٛاَاث انًمخطعت أٔ المنسوخة من الأمرين السابقين.
	- **هسح clear:** ٚسخخذو ْزا األيش نًسح أي جزء من البيانات.
	- **إرجاع undo:** يستخدم هذا الأمر للرجوع إلى الخطوة السابقة.
- **اسن الوسألت name problem:** ٚسخخذو ْزا األيش نخغٛٛش اسى المسألة على افتراض إننا قمنا بتسمية المسألة من البداية.
- 3. قائمة تنسيق Format: وتحتوي هذه القائمة على الأوامر التالية:
- الأر**قام Number:** يستخدم هذا الأمر ِلاختيار الأرقام المدخلة إذا كانت بمرتبة عشرية واحدة أو أكثر وكذلك نوعية الأرقام.
	- الخط Font: يستخدم هذا الأمر للتحكم بنوعية الخط واختياره.ِ
- **المحاذاة alignment:** يستخدم هذا الأمر للتحكم في مواقع المدخلات في الصفوف و الأعمدة.
- **ازتفبع الصفىف height Row:** ٚسخخذو ْزا األيش نهخحكى فٙ اسحفاع الصفو ف.
- **عسض األعودة width Column:** ٚسخخذو ْزا األيش نهخحكى بعشض األعًذة.

بالإضافة إلى وجود عدد من الأوامر الأخرى التي سنتطرق إليها لاحقاً.

**.4 قبئوت الحل والتحليل analyze and Solve:** حسخخذو أٔايش هذه القائمة لحل واستعراض خطوات الحل للمشكلة قيد البحث وهذه القائمة تكون مفرداتها متغيرة تبعاً لنوع التطبيق المستخدم.

- 5. قائمة المنفعة Utility: وتحتوي هذه القائمة على الأوامر التالبة:
- الحاسبة Calculator: يستخدم هذا الأمر لإجراء بعض الحاسابات البسيطة.
- . الساعة Clock: يستخدم هذا الأمر لعرض الساعة الموجودة في الويندوز على البرنامج.
- . مغطط Graph / Chart: يستخدم هذا الأمر لرسم مخطط بصورة عامة
- **.6 قبئوت النبفرة Window:** ٔححخٕ٘ ْزِ انمائًت عهٗ األٔايش التالبة:
- **تستيت Cascade:** ٚسخخذو ْزا األيش نخشحٛب انُٕافز فٙ المسألة ويشكل متسلسل.
- **اظهبز Tile:** ٚسخخذو ْزا األيش إلظٓاس جًٛع َٕافز انًسأنت على نافذة واحدة.
- **تستيت اآليكىنبث icons Arrange:** ٚسخخذو ْزا األيش لترتيب جميع النوافذ في المسألة .

7. فَائِمة WinQSB: وتستخدم هذه القائمة للإنتقال من تطبيق إلى آخر داخل البرنامج. **.8 قبئوت الوسبعد Help:** ٔححخٕ٘ ْزِ انمائًت عهٗ األٔايش انخانٛت:

- **الوحتىيبث content:** ٚسخخذو ْزا األيش نعشض يحخٕٚاث انًساعذة.
- **البحث عن هسبعدة هعينت on help for Search:** ٚسخخذو ْزا األيش للحصول على مساعدة في مشكلة معيّنة واعتماداً على البحث عن اسم المشكلة.
- **كيفيت استخدام الوسبعد help use to How:** ٚسخخذو ْزا األيش فٙ كٛفٛت استخدام المساعدة.
- **الوسبعد في النبفرة الحبليت window current on Help:** ٚسخخذو ْزا الأمر للبحثّ عن المساعدة ضمن نفس الصفحة في حالة ظهور مشكلة في نفس انصفحت.
	- **About:** ٚسخخذو ْزا األيش نغشض عشض َبزة يخخصشة عٍ انخطبٛك.

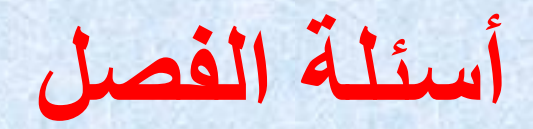

**س:1 ما المقصود ببرنامج WinQSB وما هي استخدامته؟ س:2 ما هي أهم مزايا وعيوب برنامج WinQSB؟ س:3 وضح بمسار كيفية فتح برنامج WinQSB واختيار تطبيق معين من تطبيقاته؟ س:4 وضح عمل اإليعازات التالية ومن أي القوائم يمكن الحصول عليها:**

- الخروج Exit.
- عرض األعمدة width Column.
	- الساعة Clock.
		- مسح Clear.
- .How to use help المساعد استخدام كيفية•
	- قائمة البرنامج الجاهز menu WinQSB.

**س:5 ما هي القائمة التي تستخدم في إيجاد الحل للتطبيق وهل هذه القائمة ثابتة لجميع التطبيقات؟**